# 域名注册服务

**API** 参考

文档版本 01 发布日期 2022-06-10

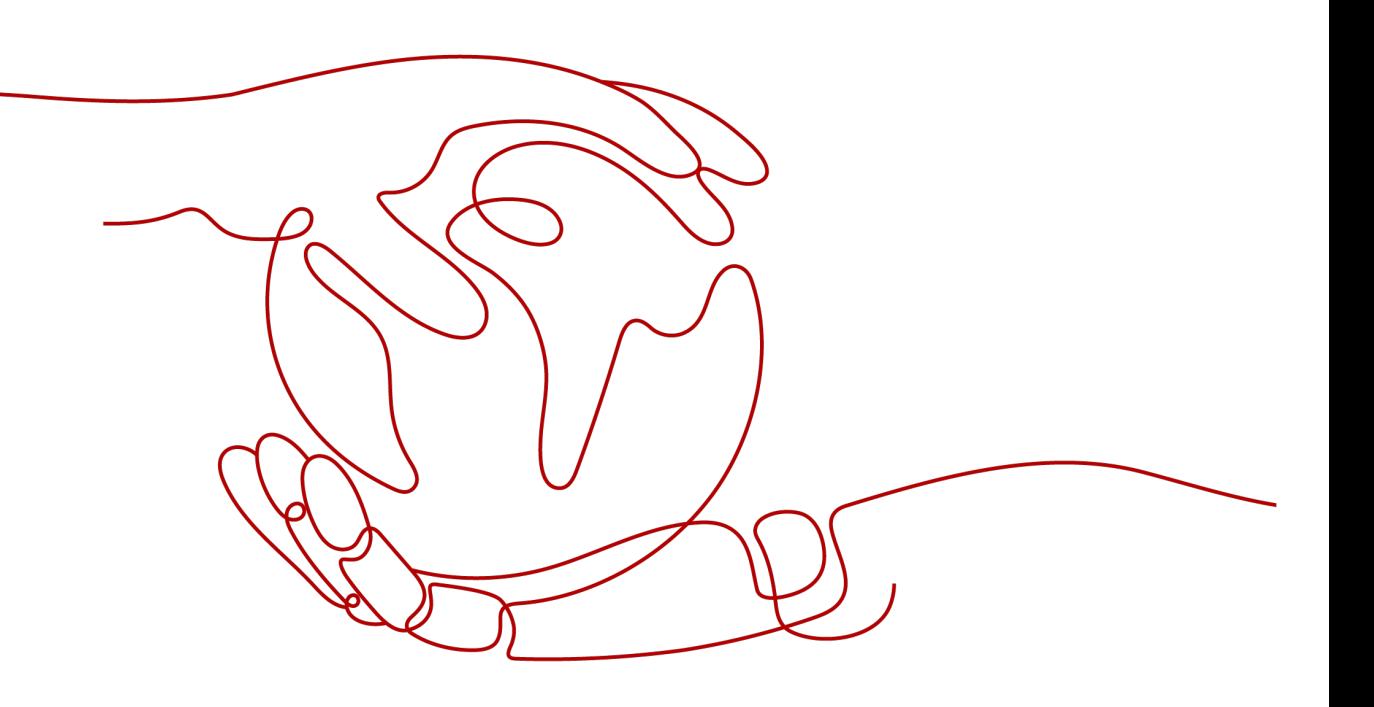

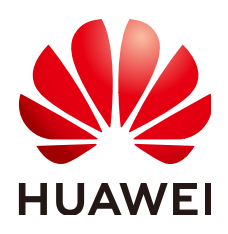

#### 版权所有 **©** 华为技术有限公司 **2024**。 保留一切权利。

非经本公司书面许可,任何单位和个人不得擅自摘抄、复制本文档内容的部分或全部,并不得以任何形式传 播。

#### 商标声明

**、<br>HUAWE和其他华为商标均为华为技术有限公司的商标。** 本文档提及的其他所有商标或注册商标,由各自的所有人拥有。

#### 注意

您购买的产品、服务或特性等应受华为公司商业合同和条款的约束,本文档中描述的全部或部分产品、服务或 特性可能不在您的购买或使用范围之内。除非合同另有约定,华为公司对本文档内容不做任何明示或暗示的声 明或保证。

由于产品版本升级或其他原因,本文档内容会不定期进行更新。除非另有约定,本文档仅作为使用指导,本文 档中的所有陈述、信息和建议不构成任何明示或暗示的担保。

安全声明

### 漏洞处理流程

华为公司对产品漏洞管理的规定以"漏洞处理流程"为准,该流程的详细内容请参见如下网址: <https://www.huawei.com/cn/psirt/vul-response-process> 如企业客户须获取漏洞信息,请参见如下网址: <https://securitybulletin.huawei.com/enterprise/cn/security-advisory>

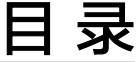

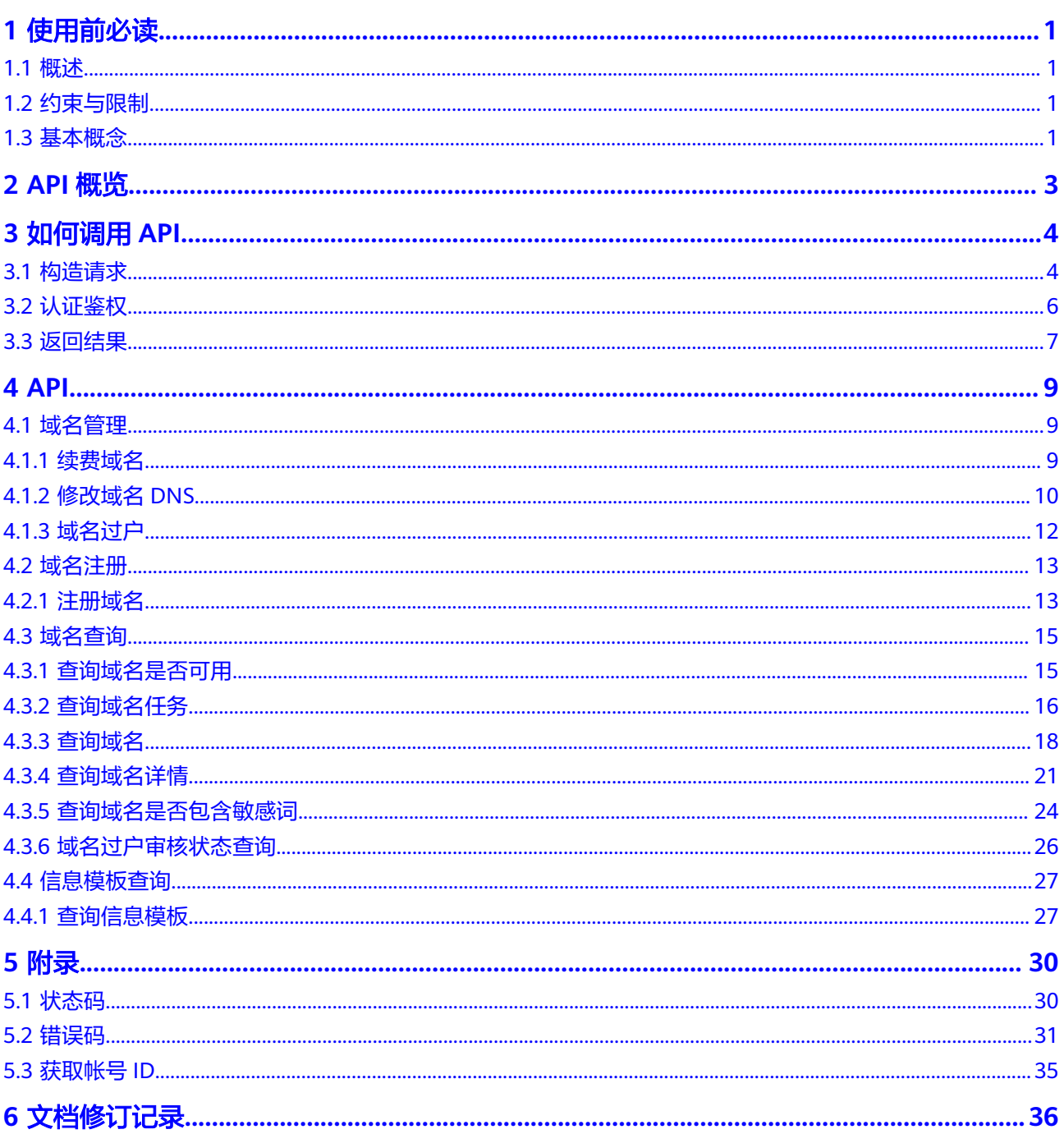

# **1** 使用前必读

# <span id="page-4-0"></span>**1.1** 概述

域名注册(Domain Registration)是用户付费获取Internet上某一域名一段时间使用 权的过程。华为云域名注册服务提供域名的注册、购买、实名认证以及管理功能。

华为云的域名注册服务与新网合作,因此通过华为云注册的域名其注册商为新网,由 华为云提供域名管理服务。

要想在Internet上建立服务器发布信息,需要先注册相应的域名。在Internet中,域名 和IP地址相互对应。用户可以在浏览器中输入域名,然后通过DNS获取域名与IP地址的 对应关系,从而查找到相应的服务器,打开网页。域名注册是在Internet上建立服务的 基础。

域名注册遵循"先申请先注册"的原则,每一个域名都是独一无二、不可重复的。如 果您想在Internet上拥有服务器并发布信息,建议尽早注册域名。

您可以使用本文档提供API对域名进行相关操作,如注册、续费、过户等。支持的全部 操作请参见**[2 API](#page-6-0)**概览。

在调用域名注册API之前,请确保已经充分了解域名注册相关概念,详细信息请参[见产](https://support.huaweicloud.com/productdesc-domain/domain_pd_110000.html) [品介绍](https://support.huaweicloud.com/productdesc-domain/domain_pd_110000.html)。

# **1.2** 约束与限制

- 您能创建的域名或信息模板的数量与配额有关系,具体请参见<mark>服务配额</mark>。
- 更详细的限制请参见具体API的说明。
- 调用API默认同意签署域名注册服务声明,具体请参见<mark>域名注册服务声明</mark>。

# **1.3** 基本概念

● 帐号

用户注册华为云时的帐号,帐号对其所拥有的资源及云服务具有完全的访问权 限,可以重置用户密码、分配用户权限等。由于帐号是付费主体,为了确保帐号 安全,建议您不要直接使用帐号进行日常管理工作,而是创建用户并使用他们进 行日常管理工作。

● 用户

由帐号在IAM中创建的用户,是云服务的使用人员,具有身份凭证(密码和访问 密钥)。

[在我的凭证](https://console.huaweicloud.com/iam/#/myCredential)下,您可以查看帐号ID和用户ID。通常在调用API的鉴权过程中,您需 要用到帐号、用户和密码等信息。

区域 (Region)

从地理位置和网络时延维度划分,同一个Region内共享弹性计算、块存储、对象 存储、VPC网络、弹性公网IP、镜像等公共服务。Region分为通用Region和专属 Region, 通用Region指面向公共租户提供通用云服务的Region; 专属Region指只 承载同一类业务或只面向特定租户提供业务服务的专用Region。

详情请参见**区域和可用区**。

可用区 (AZ, Availability Zone)

一个AZ是一个或多个物理数据中心的集合,有独立的风火水电,AZ内逻辑上再将 计算、网络、存储等资源划分成多个集群。一个Region中的多个AZ间通过高速光 纤相连,以满足用户跨AZ构建高可用性系统的需求。

● 项目

华为云的区域默认对应一个项目,这个项目由系统预置,用来隔离物理区域间的 资源(计算资源、存储资源和网络资源),以默认项目为单位进行授权,用户可 以访问您帐号中该区域的所有资源。如果您希望进行更加精细的权限控制,可以 在区域默认的项目中创建子项目,并在子项目中购买资源,然后以子项目为单位 进行授权,使得用户仅能访问特定子项目中资源,使得资源的权限控制更加精 确。

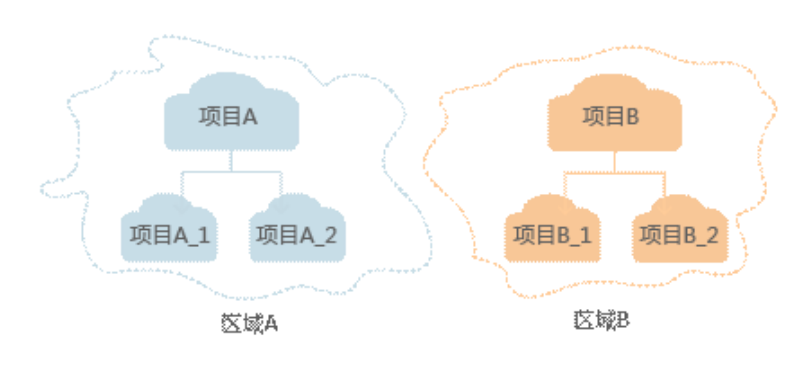

图 **1-1** 项目隔离模型

同样[在我的凭证](https://console.huaweicloud.com/iam/#/myCredential)下,您可以查看项目ID。

● 企业项目

企业项目是项目的升级版,针对企业不同项目间资源的分组和管理,是逻辑隔 离。企业项目中可以包含多个区域的资源,且项目中的资源可以迁入迁出。 关于企业项目ID的获取及企业项目特性的详细信息,请参见《[企业管理服务用户](https://support.huaweicloud.com/usermanual-em/em_am_0006.html) [指南》](https://support.huaweicloud.com/usermanual-em/em_am_0006.html)。

# **2 API** 概览

<span id="page-6-0"></span>域名注册服务提供的具体API如表**2-1**所示。

#### 表 **2-1** 接口说明

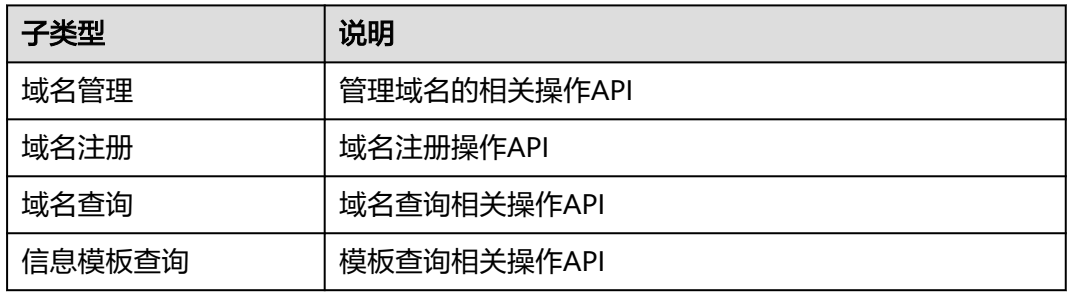

# **3** 如何调用 **API**

# <span id="page-7-0"></span>**3.1** 构造请求

本节介绍REST API请求的组成,并以调用IAM服务的[获取用户](https://support.huaweicloud.com/api-iam/iam_30_0001.html)**Token**接口说明如何调 用API,该API获取用户的Token,Token可以用于调用其他API时鉴权。

您还可以通过这个视频教程了解如何构造请求调用API:**[https://](https://bbs.huaweicloud.com/videos/102987) [bbs.huaweicloud.com/videos/102987](https://bbs.huaweicloud.com/videos/102987)** 。

### 请求 **URI**

请求URI由如下部分组成。

**{URI-scheme} :// {Endpoint} / {resource-path} ? {query-string}**

尽管请求URI包含在请求消息头中,但大多数语言或框架都要求您从请求消息中单独传 递它,所以在此单独强调。

- **URI-scheme**:表示用于传输请求的协议,当前所有API均采用**HTTPS**协议。
- **Endpoint**: 指定承载REST服务端点的服务器域名或IP, 不同服务不同区域的 Endpoint不同,您可以从<mark>地区和终端节点</mark>中获取。例如IAM服务在"华北-北京四 " 区域的Endpoint为"iam.cn-north-4.myhuaweicloud.com"。
- resource-path: 资源路径, 也即API访问路径。从具体API的URI模块获取, 例如 "获取用户Token"API的resource-path为"/v3/auth/tokens"。
- **query-string**:查询参数,是可选部分,并不是每个API都有查询参数。查询参数 前面需要带一个"?", 形式为"参数名=参数取值", 例如"?limit=10", 表示 查询不超过10条数据。

例如您需要获取IAM在"华北-北京四"区域的Token,则需使用"华北-北京四"区域 的Endpoint(iam.cn-north-4.myhuaweicloud.com),并[在获取用户](https://support.huaweicloud.com/api-iam/iam_30_0001.html)**Token**的URI部 分找到resource-path(/v3/auth/tokens),拼接起来如下所示。

https://iam.cn-north-4.myhuaweicloud.com/v3/auth/tokens

#### 图 **3-1** URI 示意图

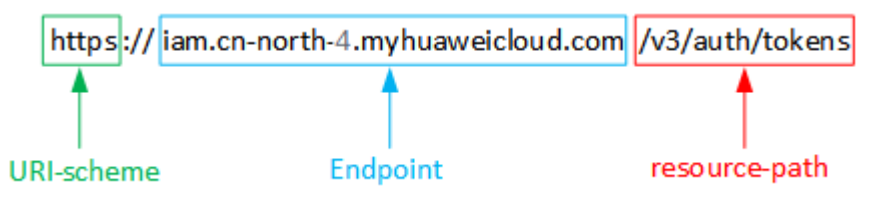

#### 说明

为查看方便,在每个具体API的URI部分,只给出resource-path部分,并将请求方法写在一起。 这是因为URI-scheme都是HTTPS,而Endpoint在同一个区域也相同,所以简洁起见将这两部分 省略。

## 请求方法

HTTP请求方法(也称为操作或动词),它告诉服务你正在请求什么类型的操作。

- **GET**:请求服务器返回指定资源。
- **PUT**:请求服务器更新指定资源。
- **POST**:请求服务器新增资源或执行特殊操作。
- **DELETE**:请求服务器删除指定资源,如删除对象等。
- HEAD: 请求服务器资源头部。
- **PATCH**:请求服务器更新资源的部分内容。当资源不存在的时候,PATCH可能会 去创建一个新的资源。

[在获取用户](https://support.huaweicloud.com/api-iam/iam_30_0001.html)**Token**的URI部分,您可以看到其请求方法为"POST",则其请求为:

POST https://iam.cn-north-4.myhuaweicloud.com/v3/auth/tokens

#### 请求消息头

附加请求头字段,如指定的URI和HTTP方法所要求的字段。例如定义消息体类型的请 求头"Content-Type",请求鉴权信息等。

如下公共消息头需要添加到请求中。

- **Content-Type**:消息体的类型(格式),必选,默认取值为"application/ json",有其他取值时会在具体接口中专门说明。
- **X-Auth-Token**:用户Token,可选,当使用Token方式认证时,必须填充该字 段。用户Token也就是调用[获取用户](https://support.huaweicloud.com/api-iam/iam_30_0001.html)**Token**接口的响应值,该接口是唯一不需要认 证的接口。

对于<mark>[获取用户](https://support.huaweicloud.com/api-iam/iam_30_0001.html)Token</mark>接口,由于不需要认证,所以只添加"Content-Type"即可,添 加消息头后的请求如下所示。

POST https://iam.cn-north-4.myhuaweicloud.com/v3/auth/tokens Content-Type: application/json

#### 请求消息体

请求消息体通常以结构化格式发出,与请求消息头中Content-type对应,传递除请求 消息头之外的内容。若请求消息体中参数支持中文,则中文字符必须为UTF-8编码。

<span id="page-9-0"></span>每个接口的请求消息体内容不同,也并不是每个接口都需要有请求消息体(或者说消 息体为空),GET、DELETE操作类型的接口就不需要消息体,消息体具体内容需要根 据具体接口而定。

对于[获取用户](https://support.huaweicloud.com/api-iam/iam_30_0001.html)**Token**接口,您可以从接口的请求部分看到所需的请求参数及参数说 明。将消息体加入后的请求如下所示,加粗的斜体字段需要根据实际值填写,其中 **username**为用户名,**domainname**为用户所属的帐号名称,**\*\*\*\*\*\*\*\***为用户登录密 码,*xxxxxxxxxx*为project的名称,如cn-north-4,您可以从<mark>地区和终端节点</mark>中获取。

#### 说明

scope参数定义了Token的作用域,下面示例中获取的Token仅能访问project下的资源。您还可 以设置Token作用域为某个帐号下所有资源或帐号的某个project下的资源,详细定义请参见<mark>[获取](https://support.huaweicloud.com/api-iam/iam_30_0001.html)</mark> 用户**[Token](https://support.huaweicloud.com/api-iam/iam_30_0001.html)**。

## **3.2** 认证鉴权

调用接口有使用Token认证方式。

● Token认证:通过Token认证通用请求。

#### **Token** 认证

#### 说明

Token的有效期为24小时,需要使用一个Token鉴权时,可以先缓存起来,避免频繁调用。 使用Token前请确保Token离过期有足够的时间,防止调用API的过程中Token过期导致调用API 失败。

Token在计算机系统中代表令牌(临时)的意思,拥有Token就代表拥有某种权限。 Token认证就是在调用API的时候将Token加到请求消息头,从而通过身份认证,获得 操作API的权限。

Token可通过调[用获取用户](https://support.huaweicloud.com/api-iam/iam_30_0001.html)**Token**接口获取,调用本服务API需要project级别的 Token,即调用接口时,请求body中auth.scope的取值需要选择project,如下所示。

```
{ 
   "auth": { 
      "identity": { 
        "methods": [ 
           "password" 
        ], 
         "password": { 
           "user": { 
              "name": "username", 
              "password": "********", 
 "domain": { 
 "name": "domainname" 
 } 
          } 
        } 
 }, 
 "scope": {
         "project": {
           "name": "xxxxxxxx"
        }
     }
   } 
}
```
<span id="page-10-0"></span>获取Token后,再调用其他接口时,您需要在请求消息头中添加"X-Auth-Token", 其值即为Token。例如Token值为"ABCDEFJ....",则调用接口时将"X-Auth-Token: ABCDEFJ...."加到请求消息头即可,如下所示。

GET https://iam.cn-north-4.myhuaweicloud.com/v3/auth/projects Content-Type: application/json **X-Auth-Token: ABCDEFJ....**

您还可以通过这个视频教程了解如何使用Token认证:**[https://](https://bbs.huaweicloud.com/videos/101333) [bbs.huaweicloud.com/videos/101333](https://bbs.huaweicloud.com/videos/101333)** 。

# **3.3** 返回结果

#### 状态码

请求发送以后,您会收到响应,包含状态码、响应消息头和消息体。

状态码是一组从1xx到5xx的数字代码,状态码表示了请求响应的状态,完整的状态码 列表请参见**5.1** [状态码。](#page-33-0)

对于<mark>[获取用户](https://support.huaweicloud.com/api-iam/iam_30_0001.html)Token</mark>接口,如果调用后返回状态码为"201",则表示请求成功。

### 响应消息头

对应请求消息头,响应同样也有消息头,如"Content-type"。

对于<mark>[获取用户](https://support.huaweicloud.com/api-iam/iam_30_0001.html)Token</mark>接口,返回如<mark>图3-2</mark>所示的消息头,其中"x-subject-token"就是 需要获取的用户Token。有了Token之后,您就可以使用Token认证调用其他API。

#### 图 **3-2** 获取用户 Token 响应消息头

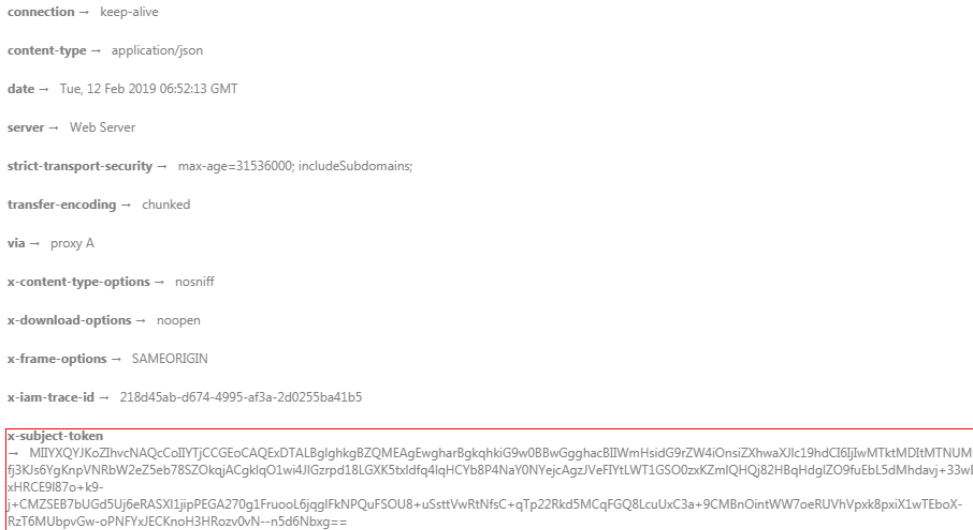

 $x$ -xss-protection  $\rightarrow$  1; mode=block;

#### 响应消息体

响应消息体通常以结构化格式返回,与响应消息头中Content-type对应,传递除响应 消息头之外的内容。

对于<mark>[获取用户](https://support.huaweicloud.com/api-iam/iam_30_0001.html)Token</mark>接口,返回如下消息体。为篇幅起见,这里只展示部分内容。

......

```
{ 
   "token": { 
      "expires_at": "2019-02-13T06:52:13.855000Z", 
      "methods": [ 
         "password" 
 ], 
 "catalog": [ 
         { 
            "endpoints": [ 
               { 
                  "region_id": "cn-north-4",
```
当接口调用出错时,会返回错误码及错误信息说明,错误响应的Body体格式如下所 示。

```
{ 
 "message": "The format of message is error", 
 "code": "AS.0001" 
}
```
其中, code表示错误码, message表示错误描述信息。

# **4 API**

# <span id="page-12-0"></span>**4.1** 域名管理

# **4.1.1** 续费域名

## 功能介绍

在华为云创建一个域名续费任务。

#### **URI**

POST /v2/domains/actions/renew

## 请求参数

#### 表 **4-1** 请求 Header 参数

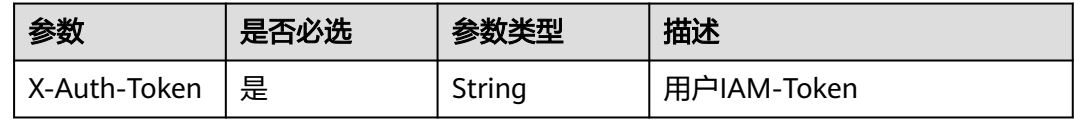

#### 表 **4-2** 请求 Body 参数

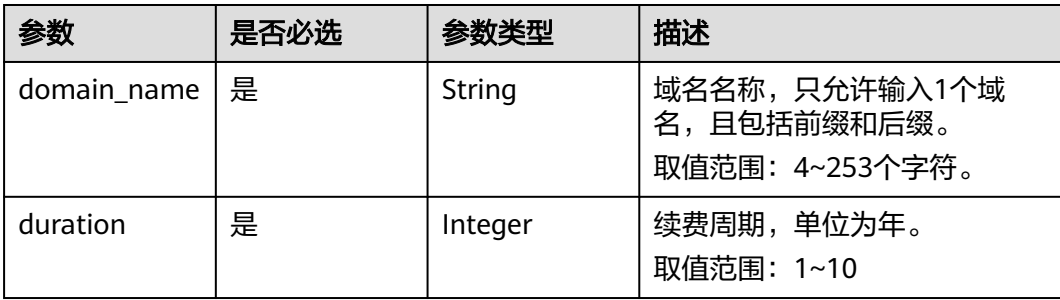

## <span id="page-13-0"></span>响应参数

#### 状态码: **200**

#### 表 **4-3** 响应 Body 参数

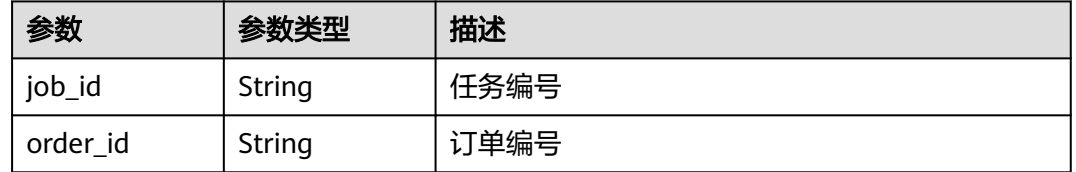

## 请求示例

```
在华为云创建一个续费一年的域名续费任务
POST https://{endpoint}/v2/domains/actions/renew
{
  "domain_name":"202201131503.top",
  "duration": 1
}
```
## 响应示例

```
{
   "job_id": "8abf6fb67e42e419017e52923fb410a7",
   "order_id": "CS2201131633EA1OS"
}
```
## 状态码

请参[见状态码。](#page-33-0)

#### 错误码

请参[见错误码。](#page-34-0)

# **4.1.2** 修改域名 **DNS**

## 功能介绍

在华为云修改域名DNS。

#### **URI**

PUT /v2/domains/nameservers

## 请求参数

#### 表 **4-4** 请求 Body 参数

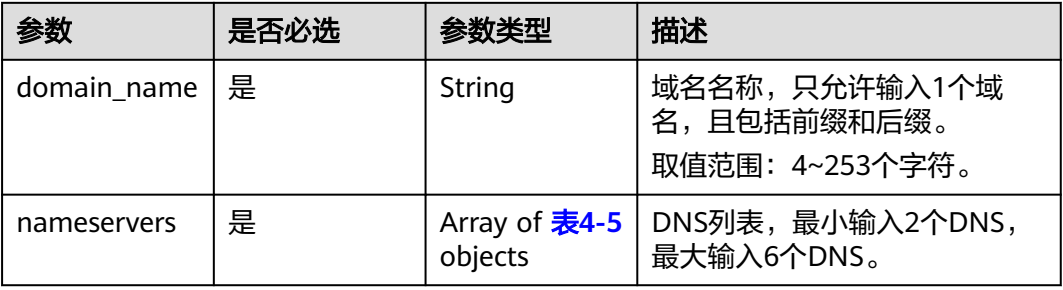

#### 表 **4-5** NameServer

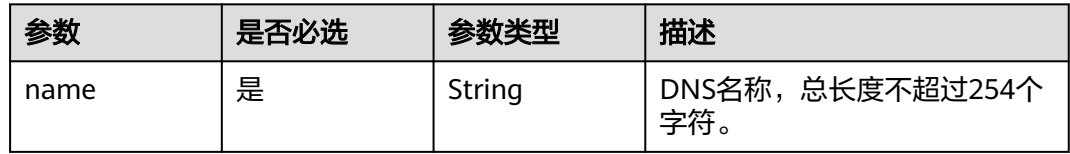

## 响应参数

#### 状态码: **200**

表 **4-6** 响应 Body 参数

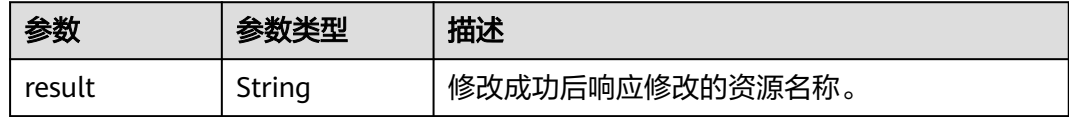

## 请求示例

#### 在华为云修改一个域名的DNS PUT https://{endpoint}/v2/domains/nameservers { "domain\_name": "202126602022.cn", "nameservers": [  $\{$  "name": "ns1.huaweicloud-dns.org" }, { "name": "ns1.huaweicloud-dns.net" }, { "name": "ns1.huaweicloud-dns.cn" },  $\{$  "name": "ns1.huaweicloud-dns.com" } ] }

## <span id="page-15-0"></span>响应示例

{

}

"result ": "202126602022.cn"

## 状态码

请参[见状态码。](#page-33-0)

## 错误码

请参[见错误码。](#page-34-0)

## **4.1.3** 域名过户

## 功能介绍

域名信息模板过户接口。

#### **URI**

PUT /v2/domains/actions/registrant-change

## 请求参数

#### 表 **4-7** 请求 Header 参数

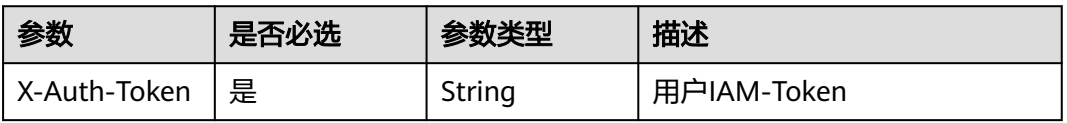

#### 表 **4-8** 请求 Body 参数

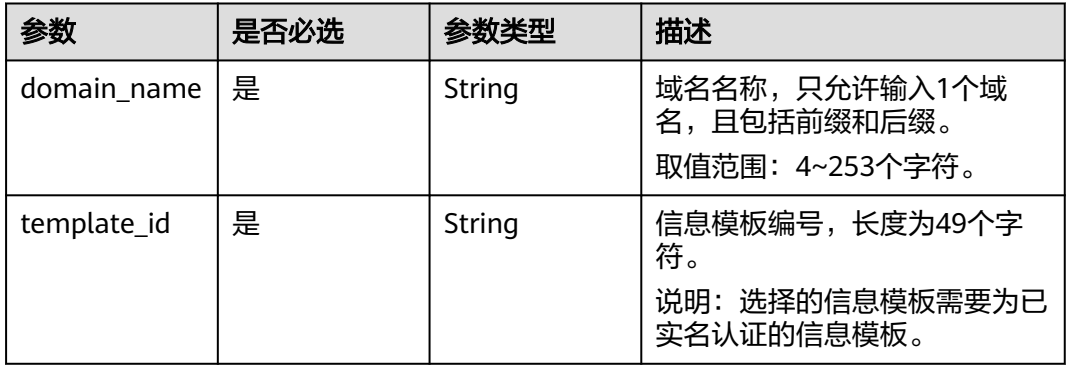

## 响应参数

状态码: **200**

#### <span id="page-16-0"></span>表 **4-9** 响应 Body 参数

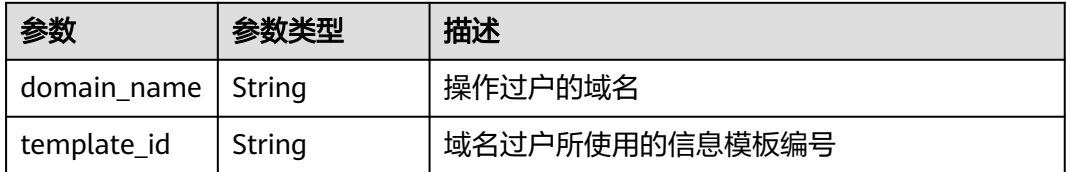

## 请求示例

#### 在华为云通过信息模板过户域名

PUT https://{endpoint}/v2/domains/actions/registrant-change

{ "domain\_name": "yuming202214-1.cn",

 "template\_id": "4883ec48-9615-4b6d-95e2-967be9474d9e1634897085556" }

## 响应示例

{ "domain\_name": "yuming202214-1.cn", "template\_id": "4883ec48-9615-4b6d-95e2-967be9474d9e1634897085556" }

## 状态码

请参[见状态码。](#page-33-0)

### 错误码

请参见<mark>错误码</mark>。

# **4.2** 域名注册

## **4.2.1** 注册域名

## 功能介绍

在华为云创建一个域名注册任务。

#### 说明

调用当前API前请先调用<mark>查询域名是否可用</mark>。

### **URI**

POST /v2/domains/actions/register

## 请求参数

表 **4-10** 请求 Header 参数

| 参数           | 是否必选 | 参数类型   | 描述          |
|--------------|------|--------|-------------|
| X-Auth-Token | 是    | String | 用户IAM-Token |

#### 表 **4-11** 请求 Body 参数

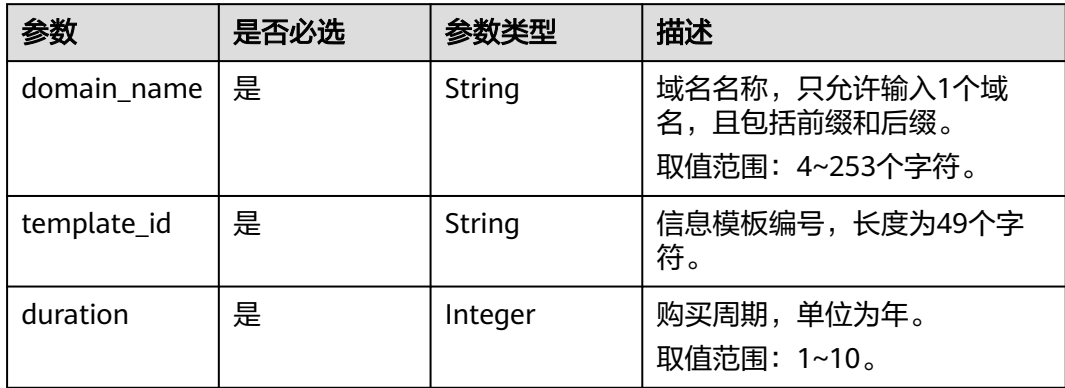

## 响应参数

状态码: **200**

#### 表 **4-12** 响应 Body 参数

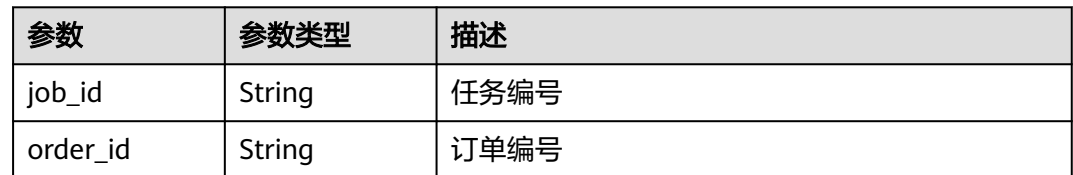

## 请求示例

在华为云创建一个域名注册任务

```
POST https://{endpoint}/v2/domains/actions/register
{
 "domain_name": "yuming202214-1.cn",
 "template_id": "4883ec48-9615-4b6d-95e2-967be9474d9e1634897085556",
```
 "duration": 1 }

{

### 响应示例

```
 "job_id": "8abf6fb17e42e05a017e52a1bf811128",
  "order_id": "CS2201131650D0WT3"
}
```
## <span id="page-18-0"></span>状态码

请参[见状态码。](#page-33-0)

## 错误码

请参[见错误码。](#page-34-0)

# **4.3** 域名查询

# **4.3.1** 查询域名是否可用

## 功能介绍

在华为云查询域名可否注册。

#### **URI**

POST /v2/domains/actions/check-domain-availability

## 请求参数

#### 表 **4-13** 请求 Header 参数

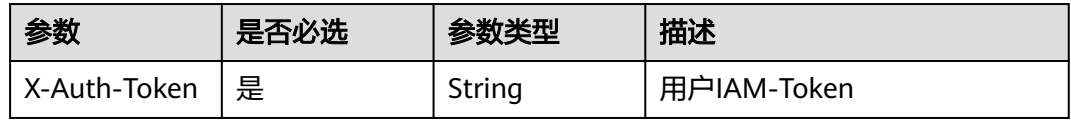

#### 表 **4-14** 请求 Body 参数

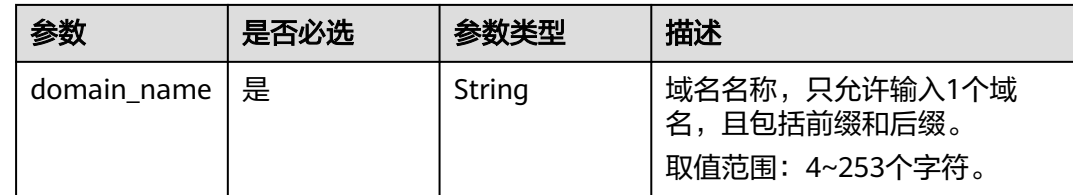

## 响应参数

状态码: **200**

#### <span id="page-19-0"></span>表 **4-15** 响应 Body 参数

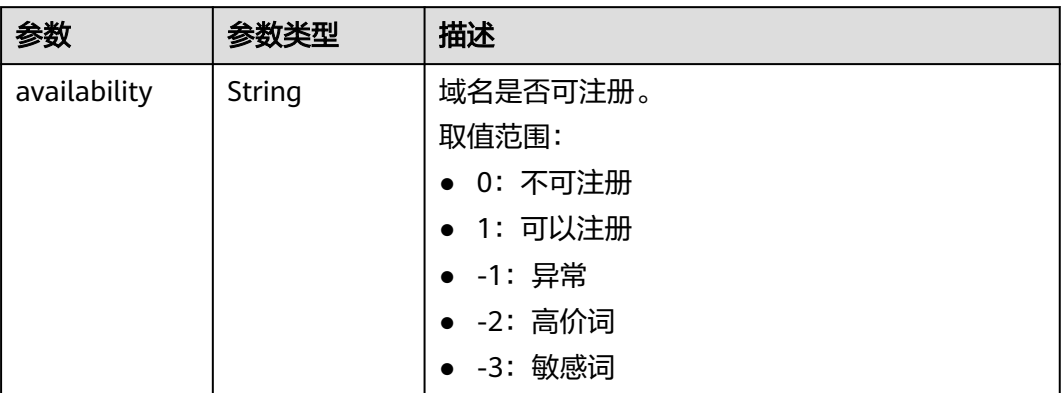

## 请求示例

在华为云查询域名可否注册

POST https://{endpoint}/v2/domains/actions/check-domain-availability

 "domain\_name": "yuming20211230.cn" }

## 响应示例

{ "availability": "1" }

{

## 状态码

请参[见状态码。](#page-33-0)

### 错误码

请参[见错误码。](#page-34-0)

# **4.3.2** 查询域名任务

## 功能介绍

在华为云查询域名任务。

#### **URI**

GET /v2/domain-jobs

#### 表 **4-16** Query 参数

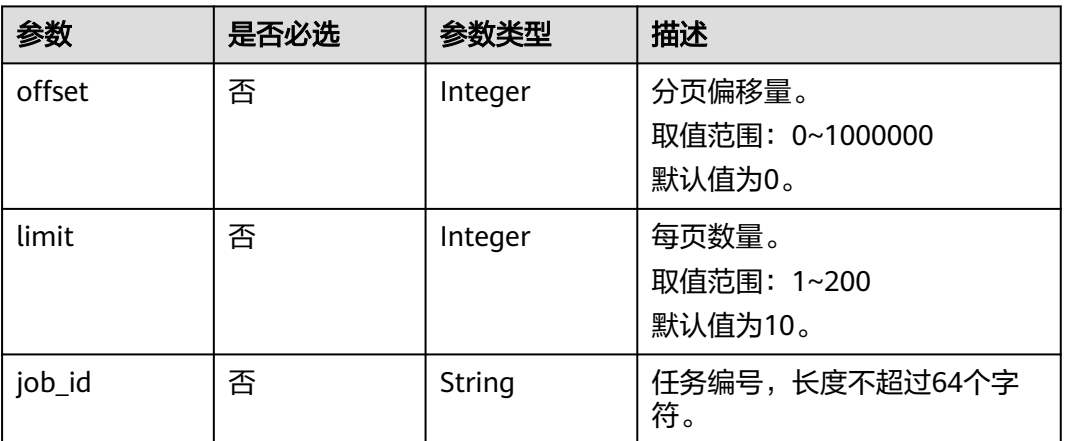

## 请求参数

表 **4-17** 请求 Header 参数

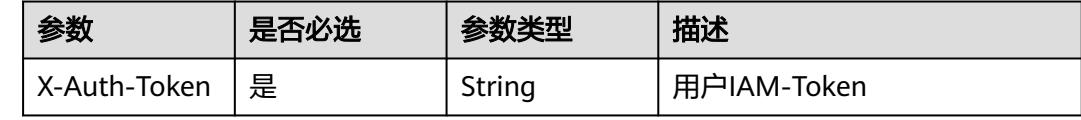

## 响应参数

#### 状态码: **200**

#### 表 **4-18** 响应 Body 参数

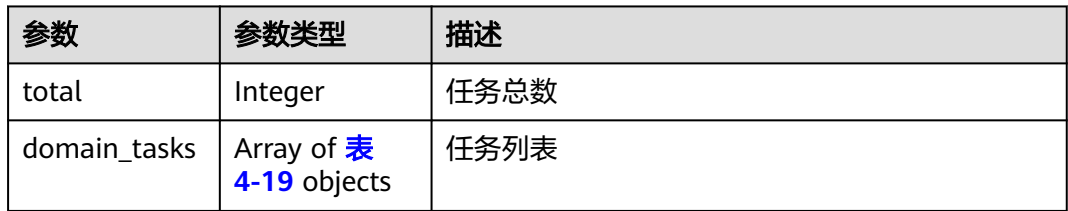

#### 表 **4-19** DomainTask

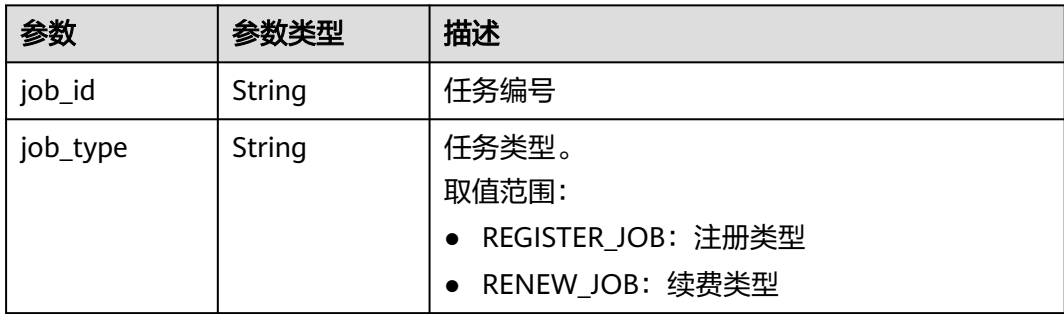

<span id="page-21-0"></span>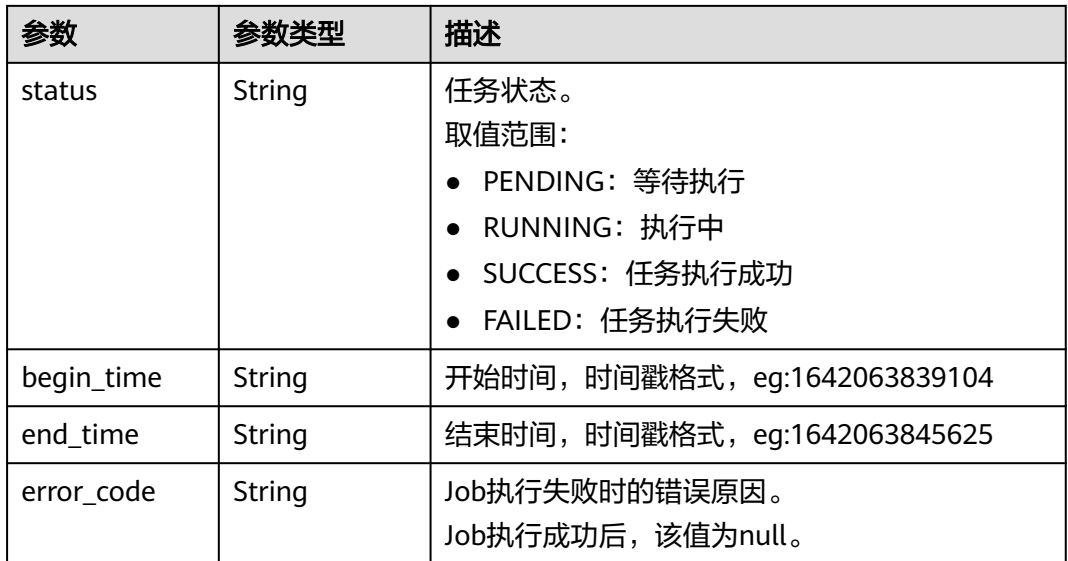

## 请求示例

在华为云查询域名注册任务结果 GET https://{endpoint}/v2/domain-jobs?limit=1&offset=0

## 响应示例

```
{
  "total": 905,
  "domain_tasks": [
   {
 "status": "SUCCESS",
 "job_id": "8abf6fb17e42e05a017e52a1bf811128",
 "job_type": "REGISTER_JOB",
 "begin_time": 1642063839104,
 "end_time": 1642063845625,
 "error_code": null<br>}
 }
 ]
```
## 状态码

请参见**状态码**。

}

## 错误码

请参[见错误码。](#page-34-0)

# **4.3.3** 查询域名

## 功能介绍

在华为云查询当前帐号的域名列表。

## **URI**

#### GET /v2/domains

#### 表 **4-20** Query 参数

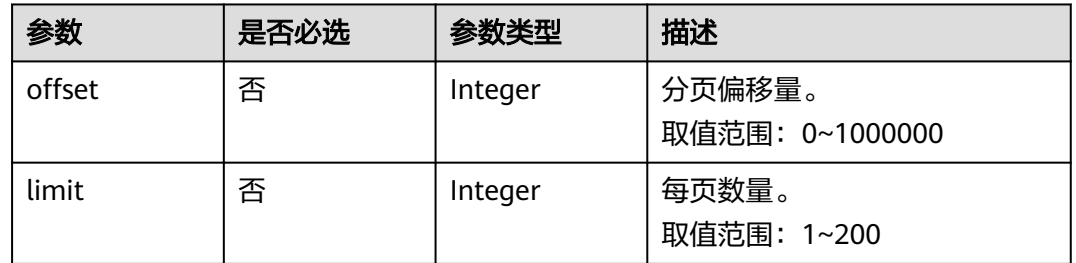

## 请求参数

## 表 **4-21** 请求 Header 参数

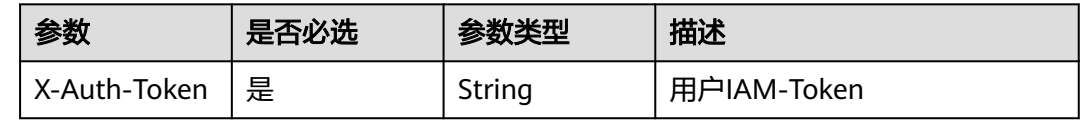

## 响应参数

#### 状态码: **200**

### 表 **4-22** 响应 Body 参数

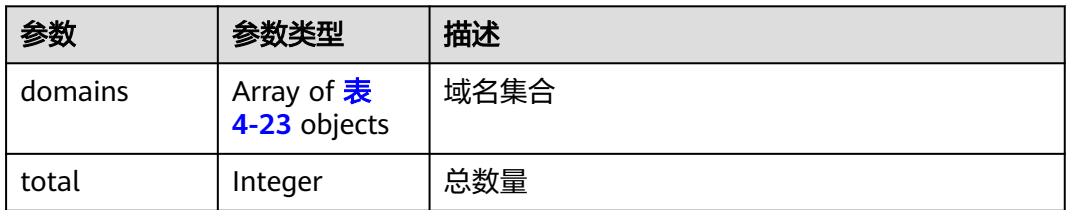

#### 表 **4-23** Domain

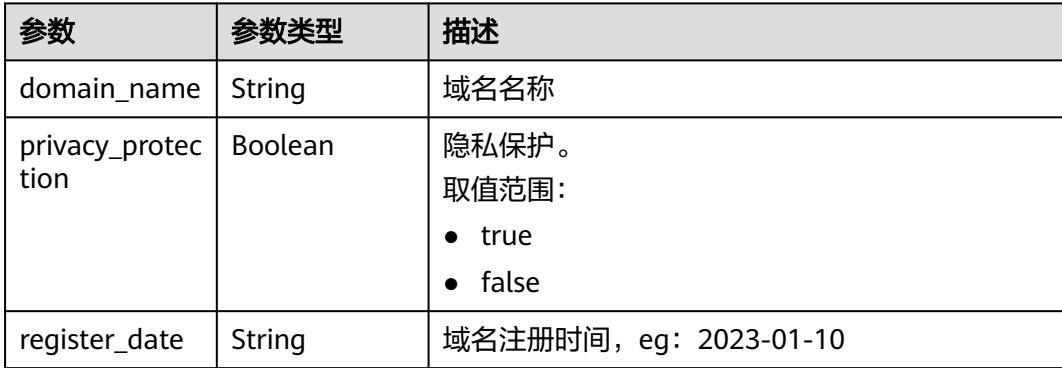

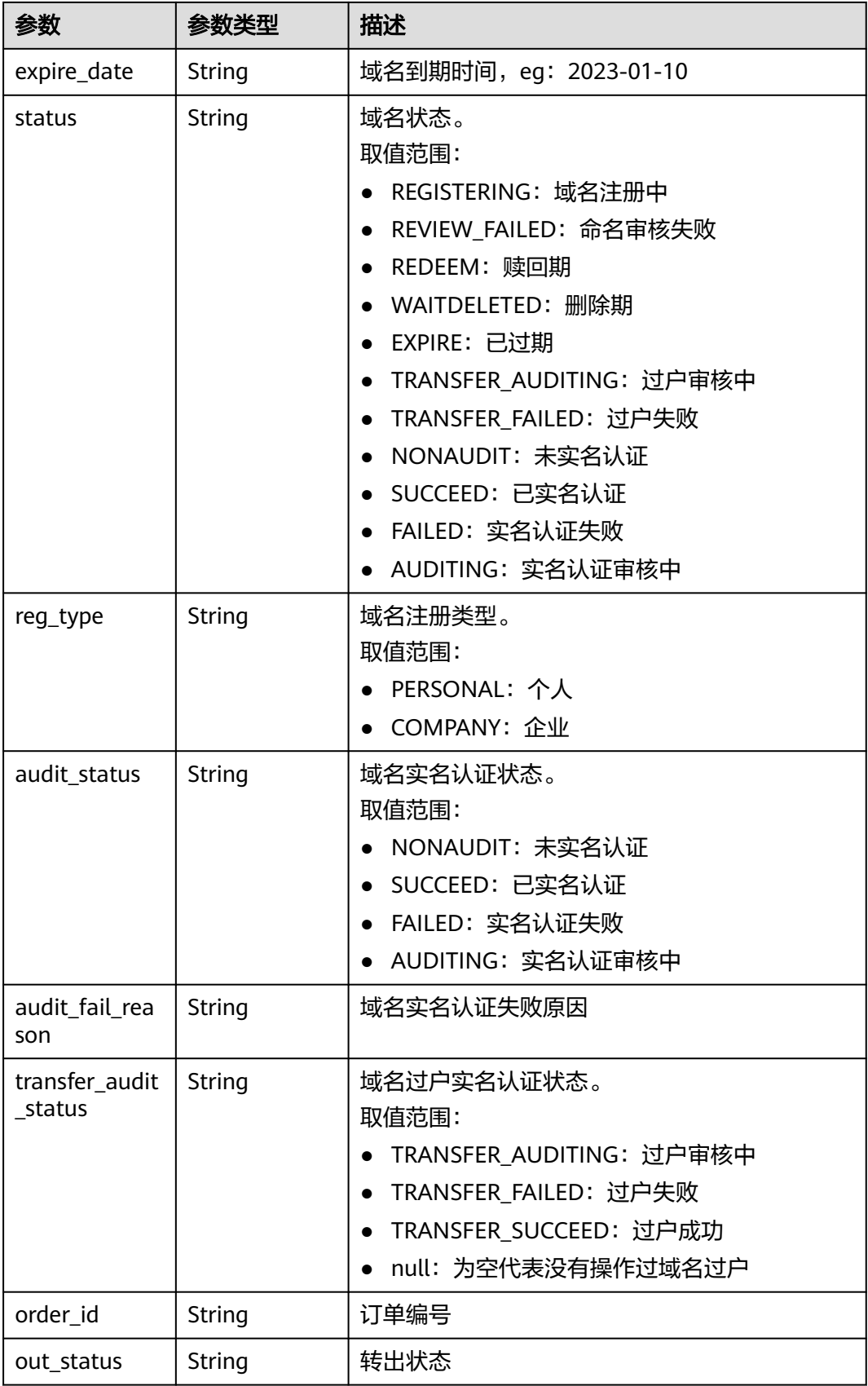

<span id="page-24-0"></span>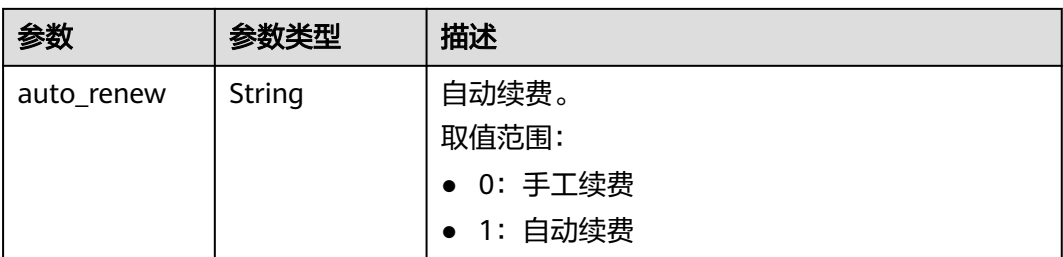

## 请求示例

在华为云查询当前帐号的域名列表 GET https://{endpoint}/v2/domains?limit=1&offset=0

## 响应示例

```
{
  "domains": [
\{ "domain_name": "202201131503.top",
     "privacy_protection": false,
 "register_date": "2022-01-13",
 "expire_date": "2023-01-13",
 "status": "NONAUDIT",
     "reg_type": "PERSON",
     "audit_status": "NONAUDIT",
     "audit_fail_reason": null,
     "transfer_status": null,
     "order_id": "CS2201131505AN5EI",
     "out_status": null,
     "auto_renew": "0"
   }
  ],
  "total": 1678
}
```
## 状态码

请参[见状态码。](#page-33-0)

## 错误码

请参[见错误码。](#page-34-0)

# **4.3.4** 查询域名详情

## 功能介绍

在华为云查询当前帐号下域名的详细信息。

## **URI**

GET /v2/domain-info

#### 表 **4-24** Query 参数

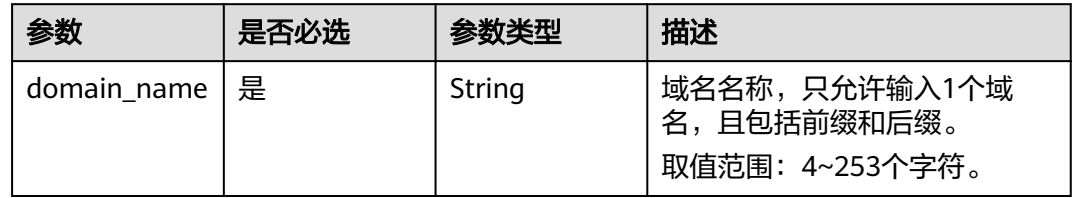

## 请求参数

## 表 **4-25** 请求 Header 参数

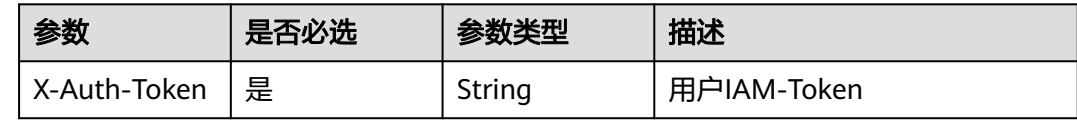

## 响应参数

## 状态码: **200**

### 表 **4-26** 响应 Body 参数

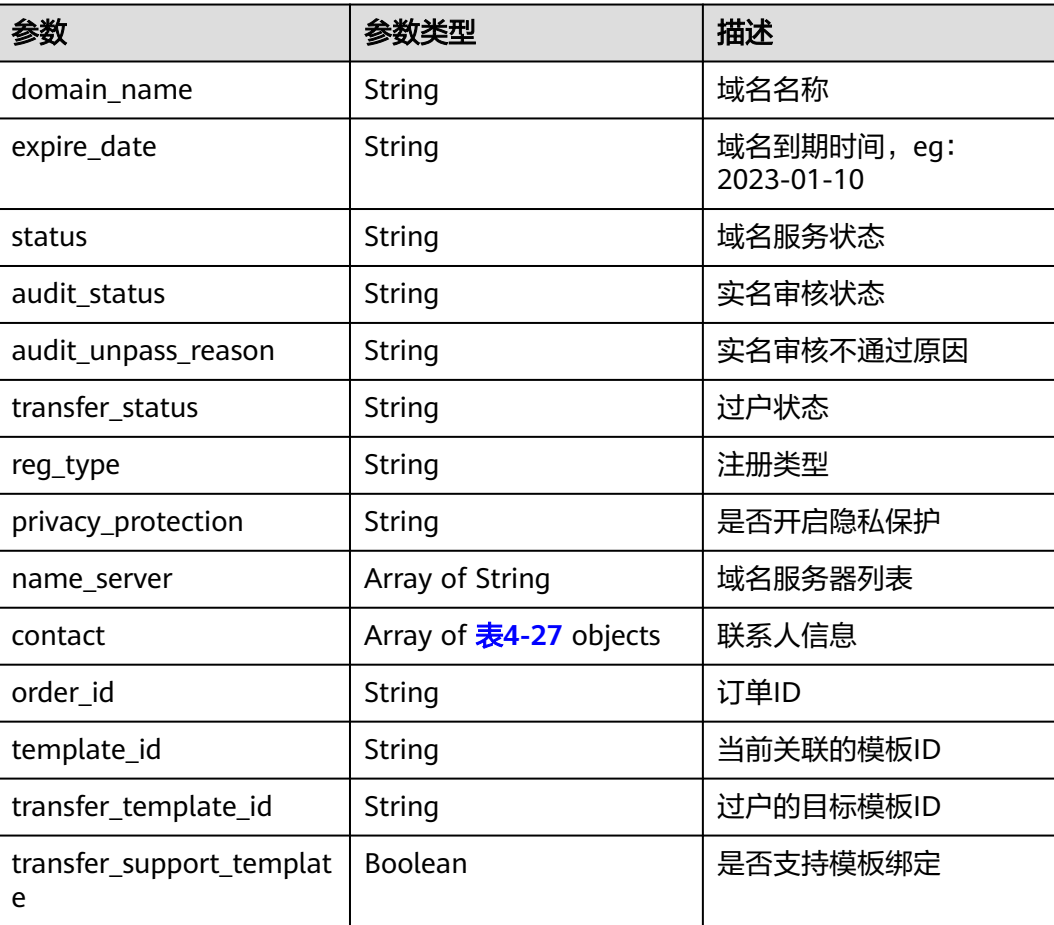

<span id="page-26-0"></span>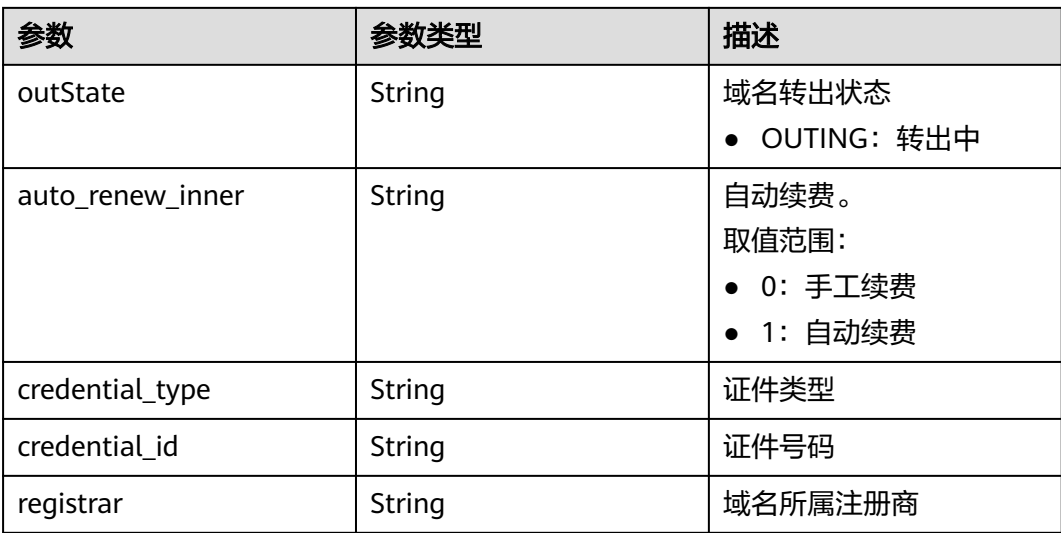

#### 表 **4-27** Contact

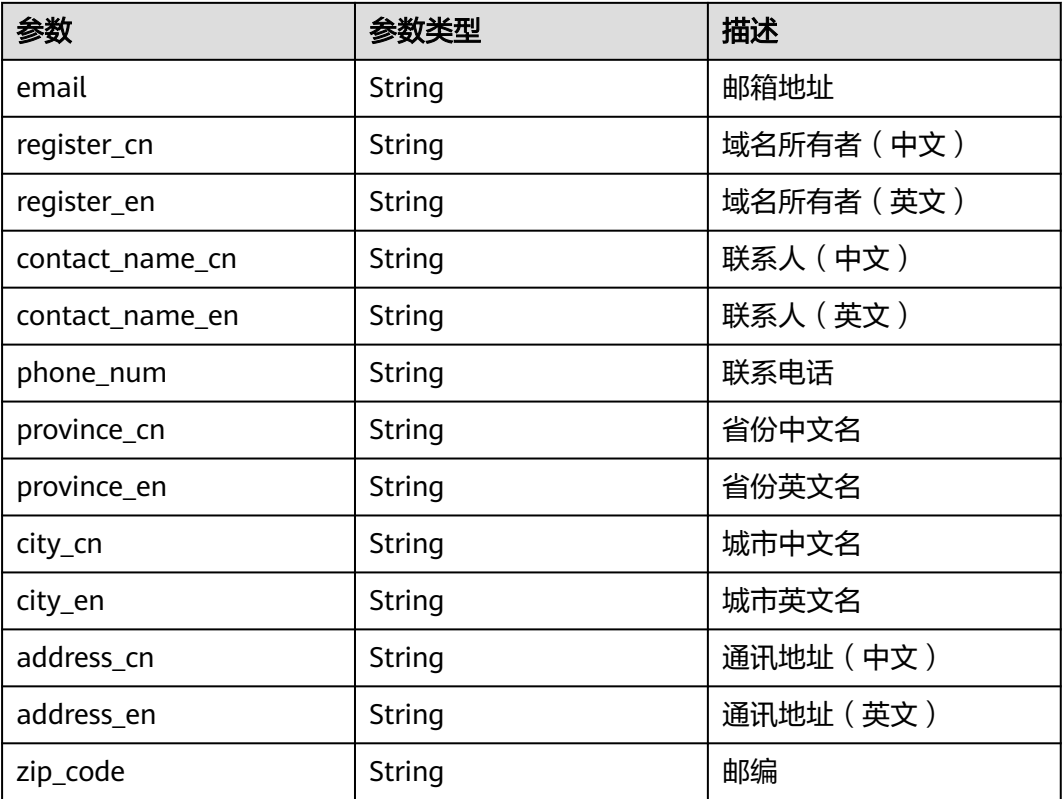

## 请求示例

在华为云查询当前帐号下域名的详细信息 GET https://{endpoint}/v2/domain-info?domain\_name=1650327889429.top

## 响应示例

"domain\_name":"xxx.top",

{

```
 "expire_date":"2024-04-19",
   "status":"serverHold",
   "audit_status":"AUDITING",
   "audit_unpass_reason":null,
   "transfer_status":null,
   "reg_type":"PERSON",
   "privacy_protection":false,
   "name_server":[
      "ns11.xincache.com",
      "ns12.xincache.com"
 ],
 "contact":{
      "email":"xx",
 "register_cn":"xx",
 "register_en":"xx",
      "contact_name_cn":"xx",
      "contact_name_en":"xx",
 "phone_num":"xx",
 "province_cn":"xx",
      "province_en":"xx",
 "city_cn":"xx",
 "city_en":"xx",
      "address_cn":"xx",
      "address_en":"xx",
      "zip_code":"xx"
   },
   "order_id":"dajtyxxx",
   "template_id":"8abf6fb67fd55e18017fdxxxxxxx",
   "transfer_template_id":null,
   "transfer_support_template":true,
   "outState":null,
   "auto_renew_inner":null,
   "credential_type":null,
   "credential_id":null,
   "registrar":"XIN_NET"
}
```
## 状态码

请参见**状态码**。

## 错误码

请参[见错误码。](#page-34-0)

## **4.3.5** 查询域名是否包含敏感词

## 功能介绍

在华为云查询域名是否包含敏感词。

### **URI**

GET /v2/domains/actions/check-sensitive-word

#### 表 **4-28** Query 参数

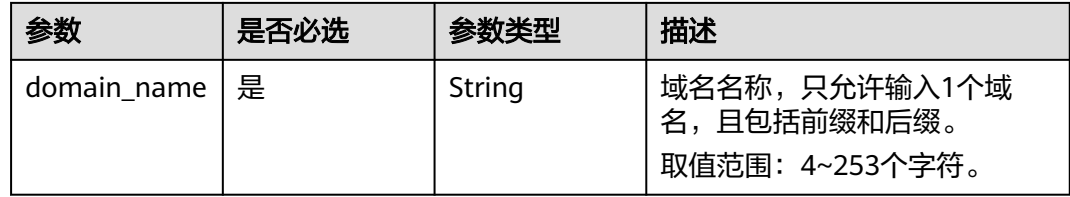

## 请求参数

#### 表 **4-29** 请求 Header 参数

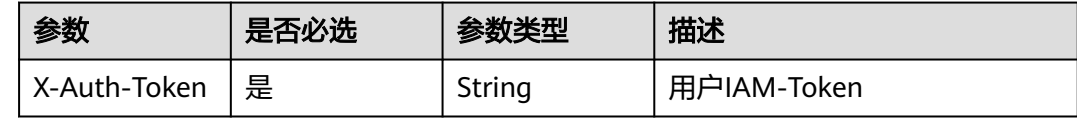

## 响应参数

#### 状态码: **200**

表 **4-30** 响应 Body 参数

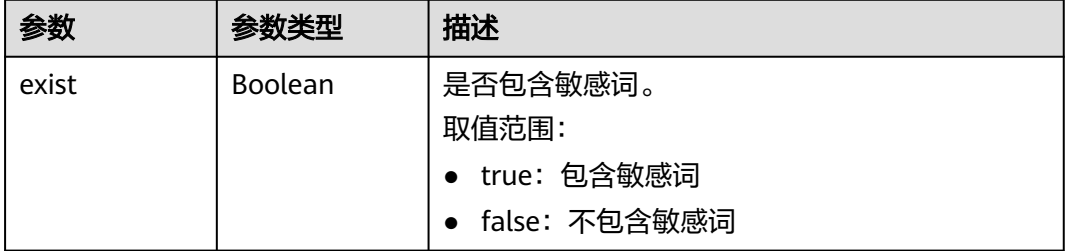

## 请求示例

在华为云查询域名是否包含敏感词 GET https://{endpoint}/v2/domains/actions/check-sensitive-word?domain\_name=zhongguo.cn

## 响应示例

{ "exist": true }

## 状态码

请参[见状态码。](#page-33-0)

#### 错误码

请参[见错误码。](#page-34-0)

## <span id="page-29-0"></span>**4.3.6** 域名过户审核状态查询

## 功能介绍

在华为云查询当前帐号下域名的过户审核状态。

#### **URI**

GET /v2/domains/actions/query-registrant-change-status

#### 请求参数

#### 表 **4-31** 请求 Header 参数

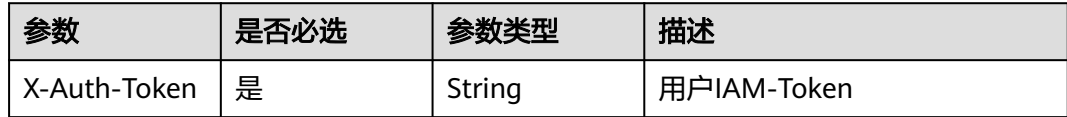

#### 表 **4-32** 请求 Query 参数

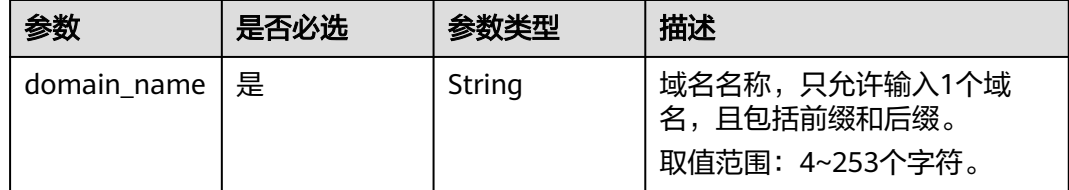

#### 响应参数

状态码: **200**

#### 表 **4-33** 响应 Body 参数

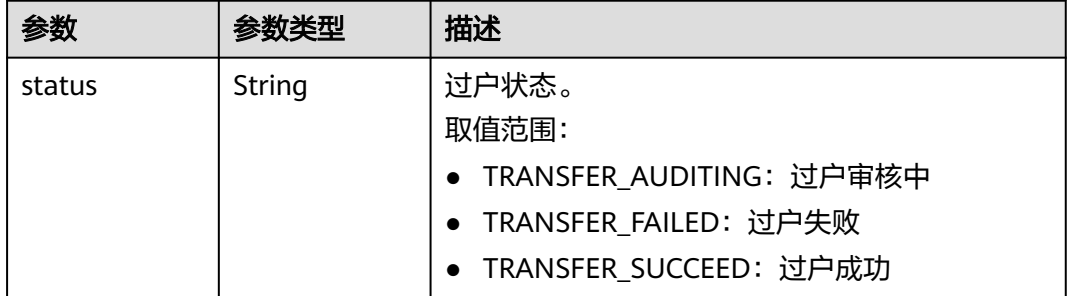

### 请求示例

在华为云查询当前帐号下域名的过户审核状态

GET https://{endpoint}/v2/domains/actions/query-registrant-change-status? domain\_name=yuming202214-1.cn

## <span id="page-30-0"></span>响应示例

{ }

"status": "TRANSFER\_SUCCEED"

## 状态码

请参[见状态码。](#page-33-0)

## 错误码

请参[见错误码。](#page-34-0)

# **4.4** 信息模板查询

# **4.4.1** 查询信息模板

## 功能介绍

在华为云查询当前帐号下的信息模板列表。

## **URI**

GET /v2/templates

#### 表 **4-34** Query 参数

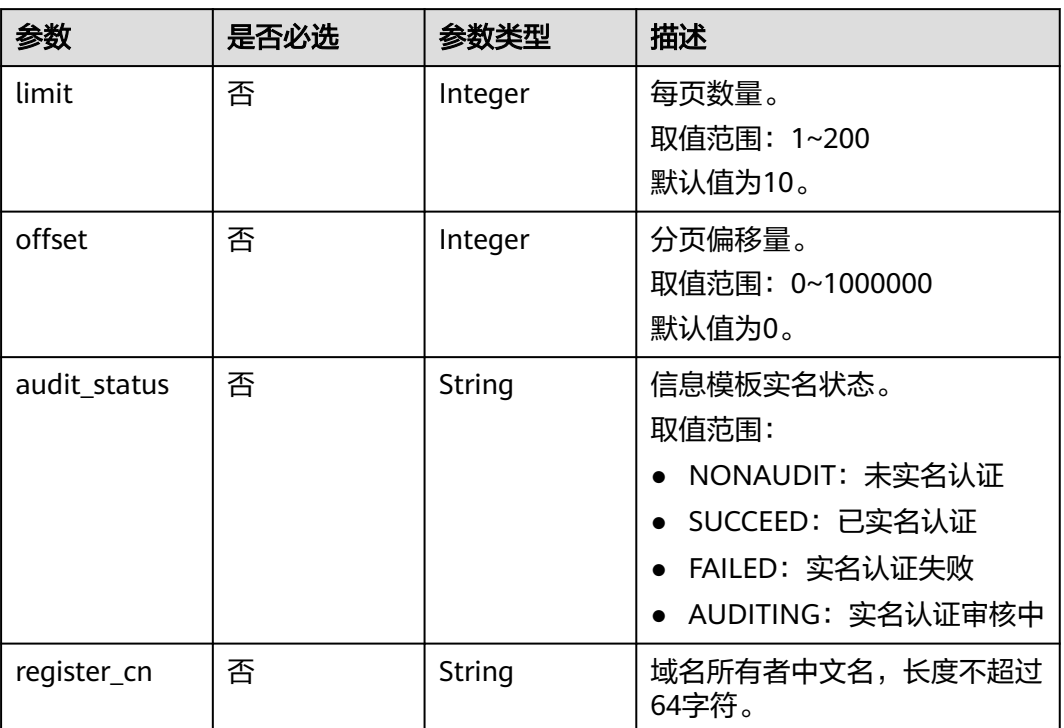

## 请求参数

#### 表 **4-35** 请求 Header 参数

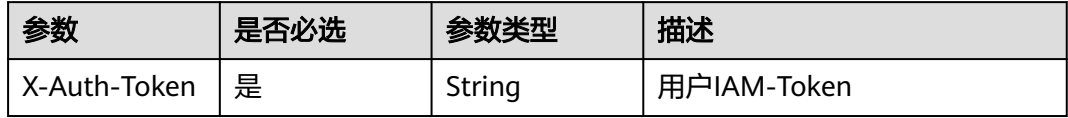

## 响应参数

#### 状态码: **200**

## 表 **4-36** 响应 Body 参数

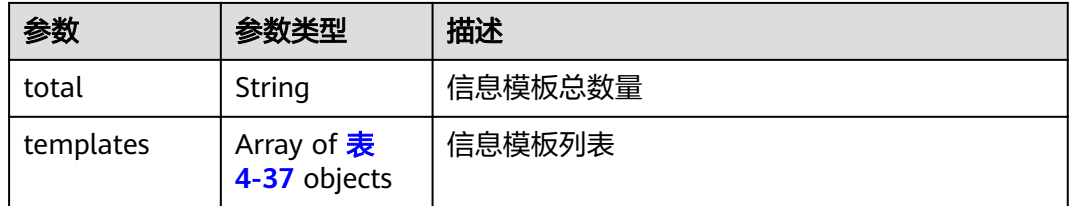

#### 表 **4-37** Template

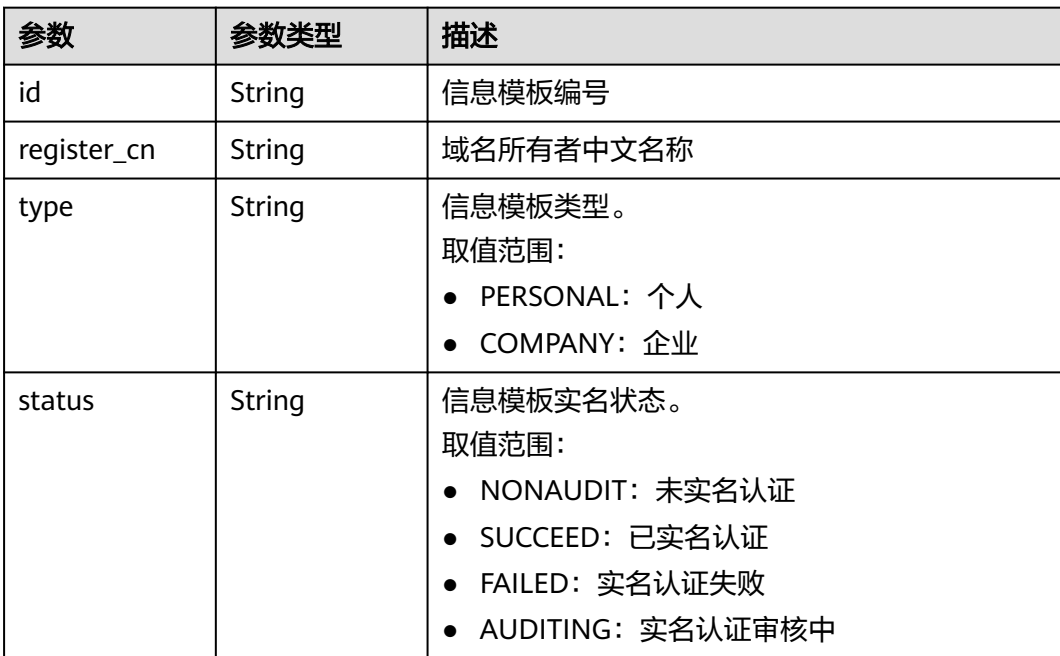

## 请求示例

在华为云查询当前帐号下的信息模板列表 GET https://{endpoint}/v2/templates?limit=2&offset=0

## 响应示例

#### 状态码: **200**

#### 请求成功

```
{
 "templates": [
\{ "id": "b46929f9-0aea-47f6-ae28-30e81e6cd36f1638002050637",
    "type": "PERSON",
 "status": "NONAUDIT",
 "register_cn": "预置域名1638002050601"
 }
 ],
 "total": 154
}
```
## 状态码

请参[见状态码。](#page-33-0)

## 错误码

请参[见错误码。](#page-34-0)

# **5** 附录

# <span id="page-33-0"></span>**5.1** 状态码

● 正常

## 表 **5-1** 正常时的返回值

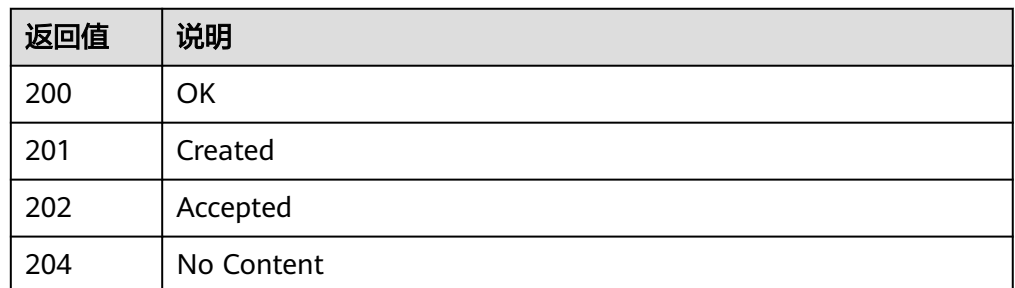

● 异常

#### 表 **5-2** 异常时的返回值

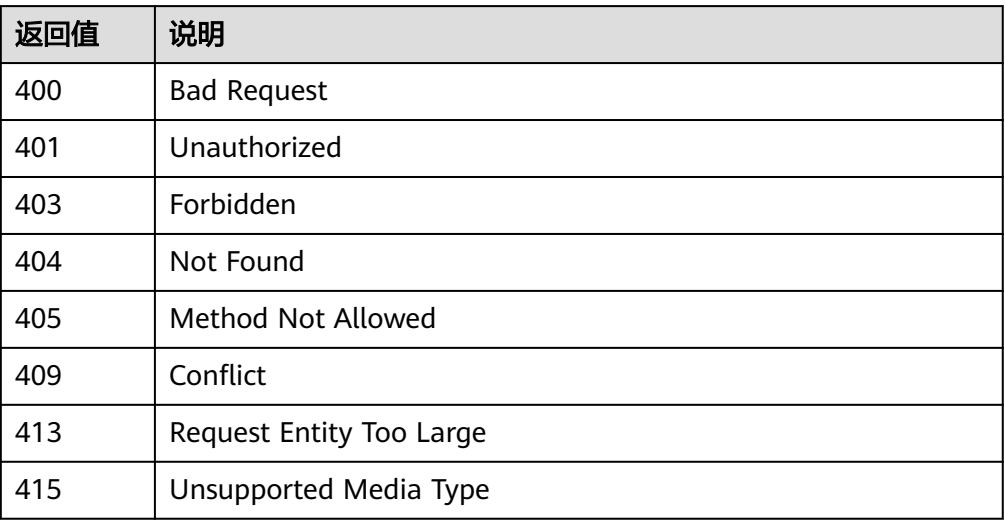

<span id="page-34-0"></span>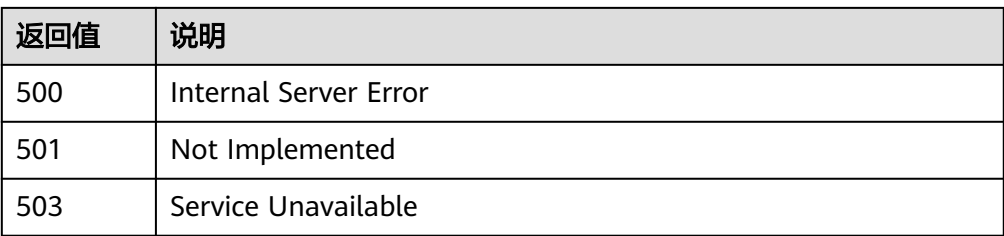

# **5.2** 错误码

调用接口出错后,将不会返回结果数据。调用方可根据每个接口对应的错误码来定位 错误原因。 当调用出错时,HTTP 请求返回一个 4xx 或 5xx 的 HTTP 状态码。返回的 消息体中是具体的错误代码及错误信息。在调用方找不到错误原因时,可以联系华为 云客服,并提供错误码,以便我们尽快帮您解决问题。

## 错误响应 **Body** 体格式说明

当接口调用出错时,会返回错误码及错误信息说明,错误响应的Body体格式如下所 示。

```
{ 
   "message": "The format of message is error", 
   "code": "DOMAIN.000001" 
}
```

```
其中, code表示错误码, message表示错误描述信息。
```
## 错误码说明

当您调用API时,如果遇到"APIGW"开头的错误码,请参见**API**[网关错误码](https://support.huaweicloud.com/devg-apisign/api-sign-errorcode.html)进行处 理。

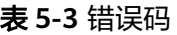

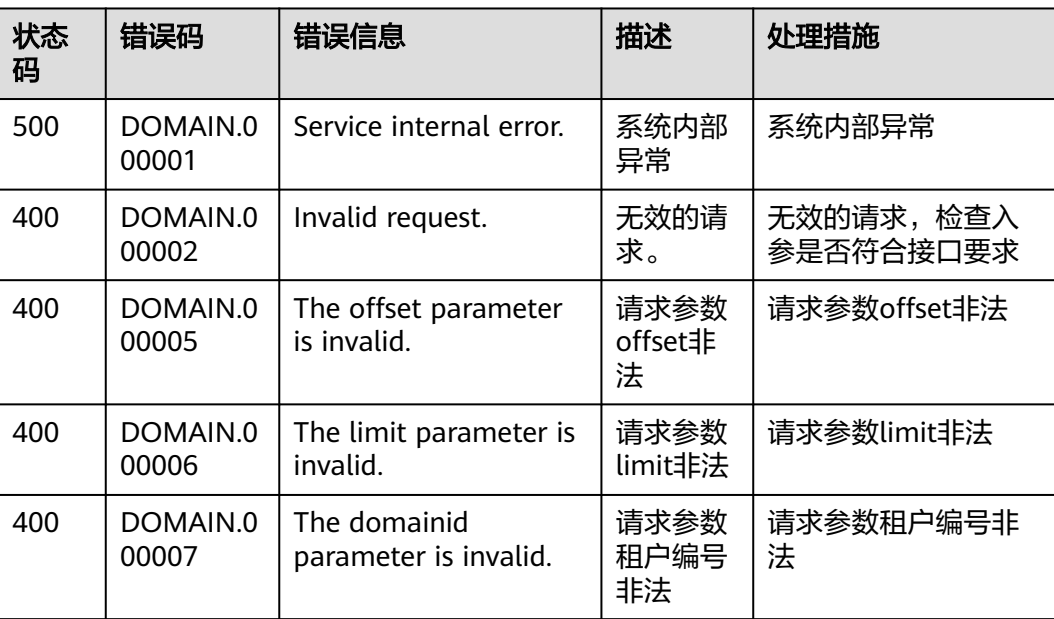

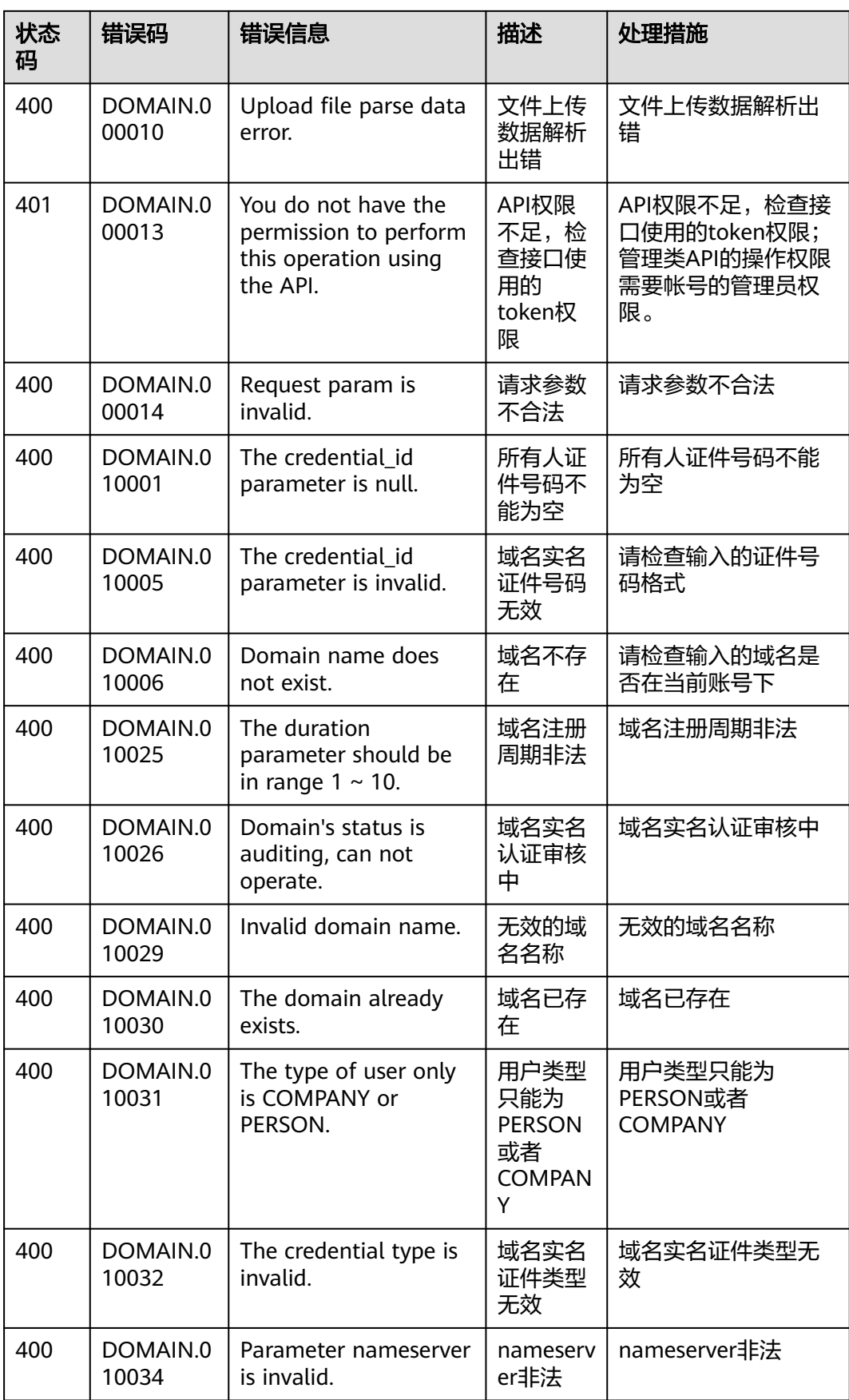

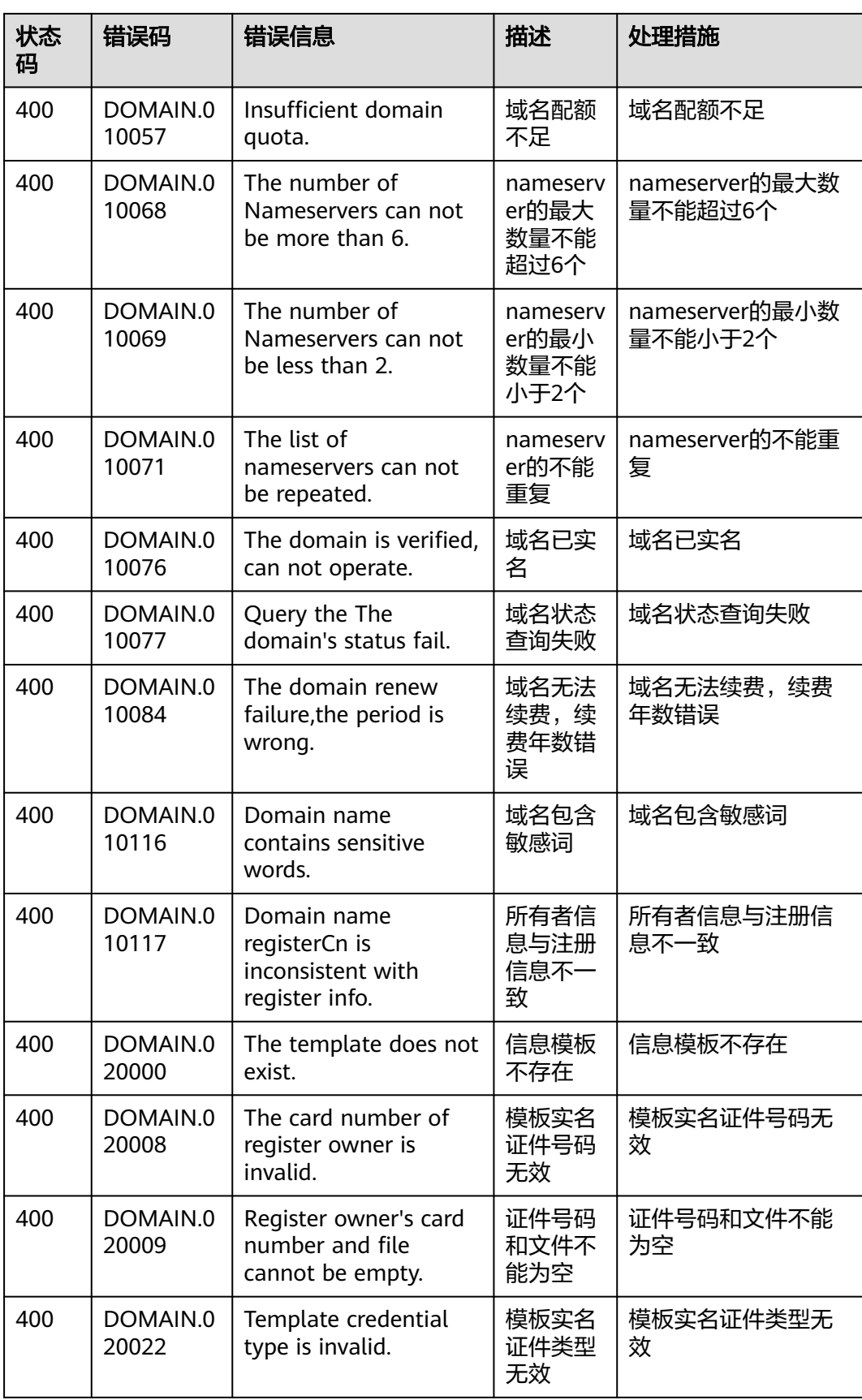

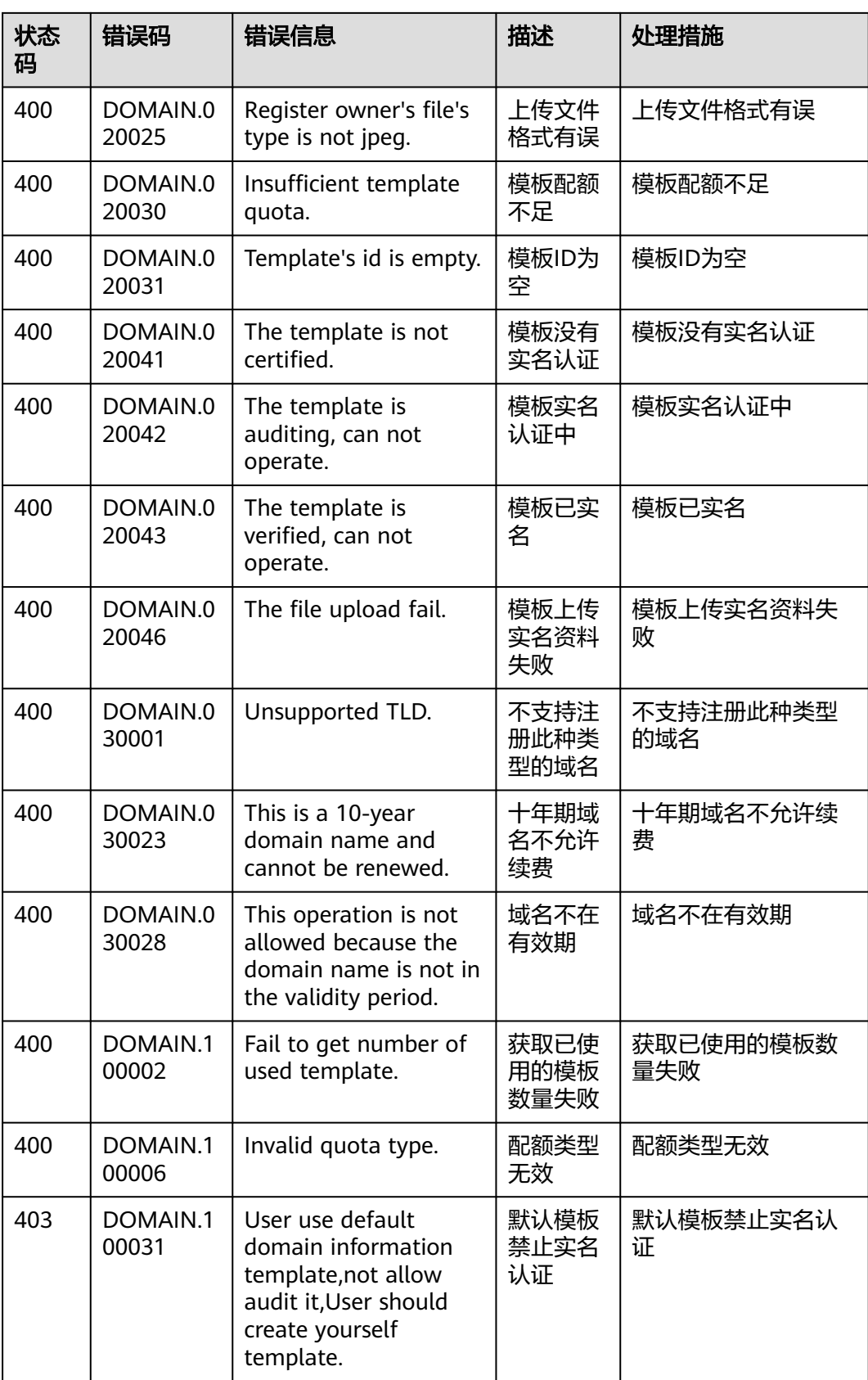

<span id="page-38-0"></span>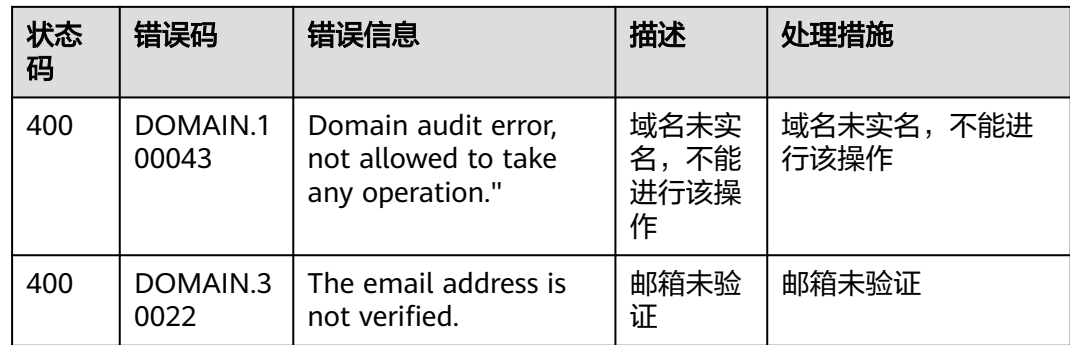

# **5.3** 获取帐号 **ID**

## 操作场景

在调用接口的时候,部分URL中需要填入帐号ID,所以需要先在管理控制台上获取到 帐号ID。

## 操作步骤

帐号ID获取步骤如下:

- 步骤**1** 登录[管理控制台](https://auth.huaweicloud.com/authui/login.html?locale=zh-cn#/login)。
- 步骤2 单击用户名, 在下拉列表中单击"我的凭证"。
- 步骤**3** 在"API凭证"页面中查看账号ID。

#### 图 **5-1** 获取账号 ID

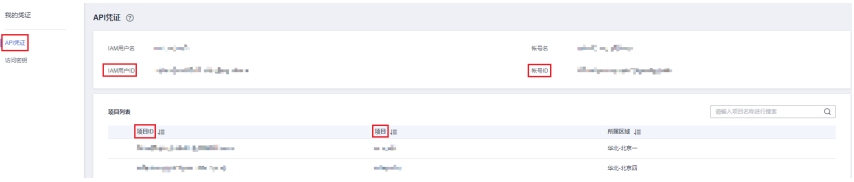

**----**结束

# **6** 文档修订记录

<span id="page-39-0"></span>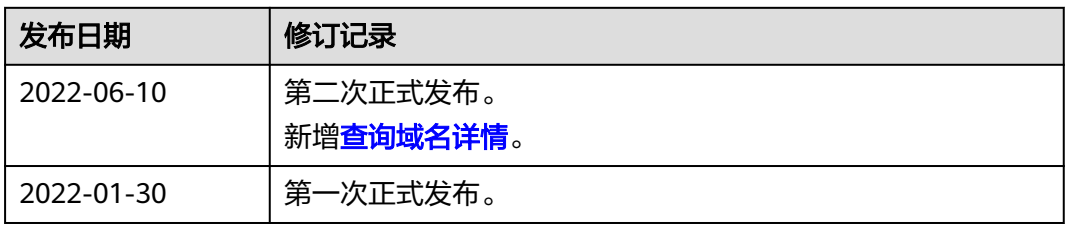